## **Configura Porta Serial para Balança (CSMEN049B)**

## **Pré-Requisitos**

Caso a opção "Porta Serial" esteja selecionada no campo "Tipo Leitura" do programa [Cadastro de Dispositivo de Leitores de Peso \(Balança\)](https://centraldeajuda.consistem.com.br/pages/viewpage.action?pageId=294060087)  [\(CSMEN049A\).](https://centraldeajuda.consistem.com.br/pages/viewpage.action?pageId=294060087)

## **Acesso**

Módulo: Componentes

Grupo: Cadastros Gerais de Componentes

[Cadastro de Dispositivo de Leitores de Peso \(Balança\) \(CSMEN049A\)](https://centraldeajuda.consistem.com.br/pages/viewpage.action?pageId=294060087)

Botão **Testar**

## **Visão Geral**

O objetivo deste programa é configurar a porta de conexão do dispositivo de peso com o computador do usuário.

Nesta tela, é possível realizar os teste de uso durante a configuração do dispositivo.

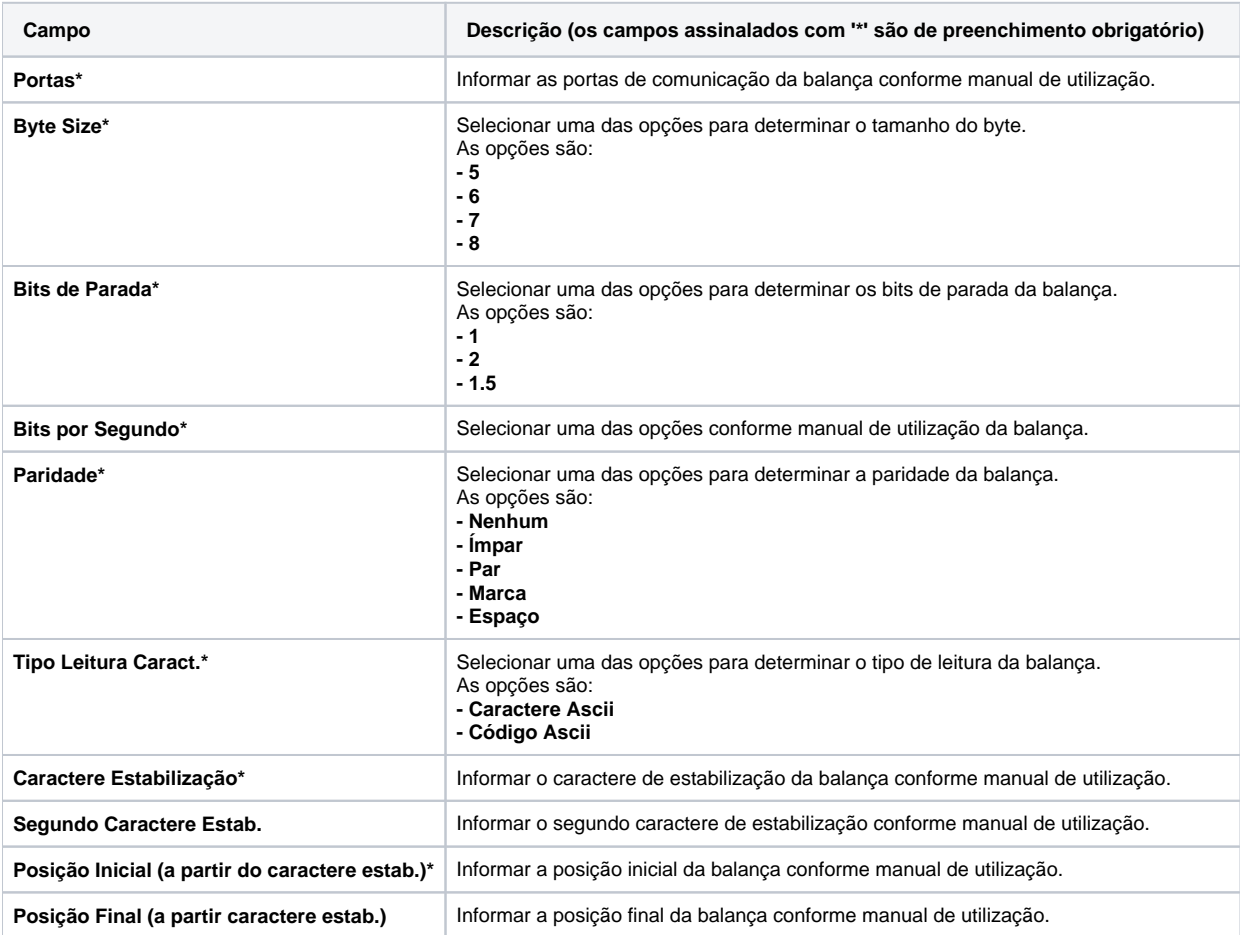

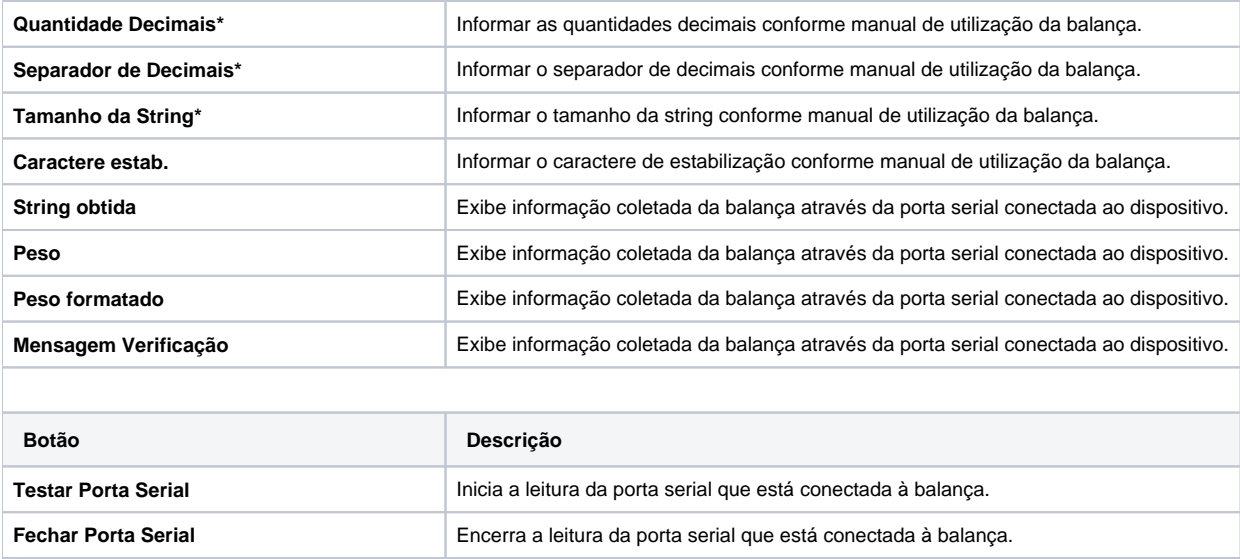

**Confirmar** Confirma as informações da tela.

**Limpar** Limpa as informações para nova consulta.

Atenção

As descrições das principais funcionalidades do sistema estão disponíveis na documentação do [Consistem ERP Componentes.](http://centraldeajuda.consistem.com.br/pages/viewpage.action?pageId=56295436)

A utilização incorreta deste programa pode ocasionar problemas no funcionamento do sistema e nas integrações entre módulos.

Exportar PDF

Esse conteúdo foi útil?

Sim Não